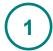

When you arrive at the home page for the Beatitudes Center D.O.A.R. Services Map <a href="http://maps.nijel.org/centerdoar/">http://maps.nijel.org/centerdoar/</a>, you should see a page that looks like this one:

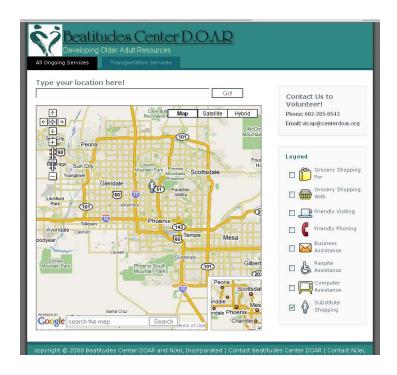

**2** The image below highlights the different elements of the map.

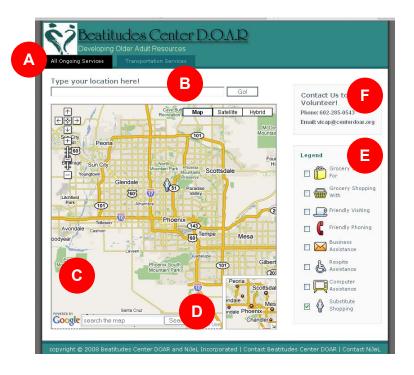

- There are two tabs that identify different maps. All Ongoing Services provides locations of neighbors that need assistance live. Transportation Services provides locations of neighbors that need assistance getting to and from appointments.
- Enter your address or nearest intersection (include City and State) to see the map zoom to a 2.5 mile radius surrounding that point. This optional feature can be used to help see the location of neighbors in close proximity to you. The map below shows an example:

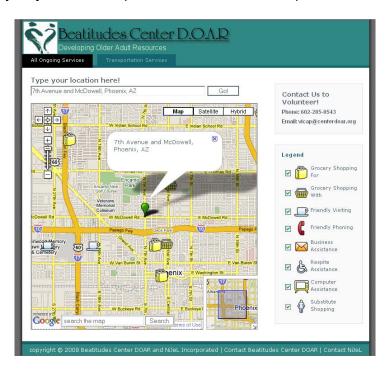

The Map! You can control the way you view the map by changing the magnification, the direction, and/or the appearance.

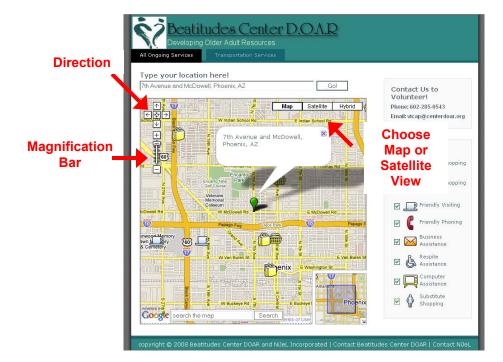

Magnification. Click on the magnification bar to zoom in and out.

Direction. Click on one of the four arrows to move the map to the north, south, east, or west.

Appearance. The default map shows streets, though you can choose to view the map as a satellite image or as a hybrid (streets on top of the satellite image). Click on one of the buttons to see the map view change.

This search box allows you to type in a landmark, such as a store or pharmacy. This may help you locate your destination. You can also get directions to the landmark you enter (Note: this will take you to the Google Maps website).

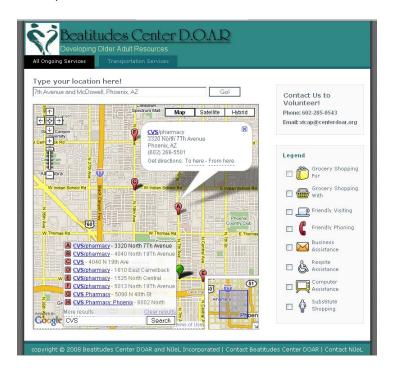

- Click on a box adjacent to an icon in the legend to see it appear on the map. Each icon is related to the services needed by a Neighbor. So, if you click on the box next to *Grocery Shopping For* in the legend, you will see the location of Neighbors that need that service appear on the map.
- Contact Information. If you would like to volunteer to serve the Beatitudes Center D.O.A.R. community, please give us a call or send an email!
- **3** Get Started using the map!